# **CaseCATalyst 4+ Software Training Quiz Workbook**

## **CATALYST 4 INTRODUCTION QUIZ**

#### **1. Choose the correct set of instructions for creating your first user directory: Open CATalyst and double-click on…**

**a.** the "face" icon, then double-click on New and type in the User Name.

**b.** View, Show, then New User, and type in the User Name.

**c.** C:\CAT4\usr, then click the File button on the menu bar, choose New, and type in the User Name.

**d.** the Tools button, then Options, Add New User, and type in the User Name.

#### **2. When in the Manage Jobs screen, name the toolbars at the top of the screen in descending order (from top of screen down):**

**a.** Menu Bar, Button Bar, Toolbar, Title Bar.

**b.** Title Bar, Toolbar, Button Bar, Menu Bar.

**c.** Toolbar, Menu Bar, Button Bar, Title Bar.

**d.** Title Bar, Menu Bar, Button Bar, Toolbar.

#### **3. After you have begun editing a file, what information is displayed in the Job Details area of the Manage Jobs screen?**

**a.** Name of the file and any subfiles, including Dictionary, Global Table, Job History, Steno, Text, and Wordlist.

**b.** A list of windows that are open, contains the Start button, etc.

**c.** Page and Section numbers, Page \_\_ of \_\_, measurement in inches, and the keyboard map that is in use.

**d.** CATalyst, displays the User name, and then Manage Jobs.

### **4. Which toolbar contains the following buttons: Read, Tran, Edit, Print, etc.?**

- **a.** Title Bar
- **b.** Menu Bar
- **c.** Button Bar
- **d.** Toolbar

### **5. What information is stored in the subfile with the .ini extension?**

- **a.** Job History information
- **b.** Steno notes
- **c.** Job Wordlist entries
- **d.** Job Global entries

#### **6. What are the two main steps to opening a file and transferring it to a folder?**

- **a.** Copy and Paste.
- **b.** Download and Save.

**c.** Open and Paste.

**d.** Open and Extract.

### **7. If you have several clients, how do you as a scopist keep all their dictionary defines separate?**

**a.** Define everything using the type of global that will keep the words for each file separate and contained within that file.

**b.** Keep different clients together under one user name.

**c.** Sort the globals after editing and send the dictionary globals into a separate file.

**d.** Create different user directories for each client.

### **8. Why is it helpful to use .wav files rather than tapes or other audio recordings?**

**a.** With .wav files the audio is linked to the written notes and can be easily turned on and off at different points in the file.

**b.** There is no advantage; it's just user preference.

**c.** Using .wav files saves the time and expense of mailing tapes, CDs, or other recording media.

**d.** Both a. and c. are correct.

#### **9. What is the first screen that appears when you double-click on a user directory?**

- **a.** Manage jobs
- **b.** System files
- **c.** Subfiles list
- **d.** Screen elements

### **10. Which toolbar contains the following: File, Tools, View, Function, Window, and Help?**

- **a.** Function Bar
- **b.** Button Bar
- **c.** Menu Bar
- **d.** Status Bar

#### **11. The basic steps to downloading the practice files are: Click on the linked file, click Save, then click Open. Double-click on Case-Cat-Files, then click Ctrl + a. Then…**

**a.** drag and drop the files into your CATalyst Practice directory.

**b.** click on Extract, ensure the pathway is correct, then click on Extract or OK.

**c.** click on Save, choose the directory you want to save the file to, then click Extract.

**d.** click on Import, go on the Internet and click on the file. When the file opens, Save it to your CC Practice folder.

## **12. What does "IVT" stand for?**

**a.** Intercomputer Video Training

**b.** Internal Visual Training

**c.** Integrated VideoTraining

**d.** Intellectual Visual Training

## **LESSON 1 QUIZ**

#### **1. What is a CATalyst case (folder) and what is its purpose?**

**a.** A case is created by CC and is used to store files in the same case legal matter.

**b.** A case is the section in the CATalyst software that contains the video training.

**c.** A case can be created by either the reporter or the scopist and is used to store files in the same legal matter.

**d.** A case is a folder within a user directory into which all files are copied for that client.

### **2. How do you change the view to icon view?**

**a.** In the Manage Jobs screen, click on View and check Icon View.

**b.** Open a file, click on View and check Icon View.

**c.** In the Manage Jobs screen, click on Tools and check Icon View.

**d.** Open a file, click on Tools and check Icon View.

#### **3. If you extract a client's file to her directory and can't find the file in Manage Jobs, what should you try first?**

**a.** Check your other directories to see if it accidentally went into the wrong one.

**b.** Call or e-mail the reporter and ask her to resend the file.

**c.** Click on File, Refresh or **Alt + f + r** to refresh your screen and see if the file shows up.

**d.** Look for a new case name and see if the file is inside it.

#### **4. A word or group of words that translates incorrectly is called a what?**

**a.** Untran

- **b.** Conflict
- **c.** Mistran
- **d.** Steno
- **5. What command makes the cursor move one letter at a time?**
- **a. F2 + left arrow** or **F2 + right arrow**
- **b. Ctrl + left arrow** or **Ctrl + right arrow**
- **c. Alt + [** or **Alt + ]**
- **d. Alt + left arrow** or **Alt + right arrow**

### **6. What are the steps for creating a new case folder? Open a User Directory, then:**

- **a.** Click File, New, Case.
- **b.** Click Tools, Options, New Case.
- **c.** Click Function, Create Case.
- **d.** Click File, Open, New Case.

#### **7. A conflict is:**

**a.** An edit tool provided by CATalyst for choosing homonyms.

- **b.** Two words that have the same steno outline.
- **c.** A command that doesn't work with another command.
- **d.** An error created when open programs do not interface.

#### **8. To close a file you should:**

- **a.** Click on File + Exit.
- **b.** Press **Ctrl + F4.**
- **c.** Click on File + Close.
- **d.** Both b and c are correct.

#### **9. Exiting a file will:**

- **a.** Close the file and return to the Manage Jobs screen.
- **b.** Close the file and bring up your e-mail system.
- **c.** Close the file and default to the User directory screen.
- **d.** Close the file and close the CATalyst program.

#### **10. What is the fastest/easiest way to open a file?**

- **a.** Click on File, Open, Text File.
- **b.** Click the Edit Text button on the Button Bar.
- **c.** Double-click the file folder in the Icon View.
- **d.** Highlight the file, right click, then click on Open.

## **LESSON 2 QUIZ**

### **1. How do you mark text in a CATalyst file?**

- **a. Shift + right arrow** or **Shift + left arrow.**
- **b.** Click and drag mouse over words.

**c. Ctrl + [** or **Ctrl + ]**

**d.** All of the above.

### **2. Choose the fastest way to replace several words:**

**a.** Mark the text, then hit **Ctrl + r.**

**b.** Insert **F4 + r** at the beginning of the phrase and **F4 + r** at the end of the phrase, then type over it.

**c.** Mark the text, then overtype.

**d.** Mark the text, delete it, then type in the correct text.

### **3. What is the proper command to restore deleted text?**

- **a. F2 + r**
- **b.** Shift  $+ x$
- **c. Alt + y**
- **d. Ctrl + z**

#### **4. If you have a file open in CC, how do you switch over to the Manage Jobs screen?**

- **a.** Click on Manage Jobs tab.
- **b. Shift + tab + m**
- **c. Ctrl + tab + m**
- **d. Alt + t + m**

**5. What is the keyboard command for "paste"?**

- **a. Ctrl + p**
- **b. Ctrl + v**
- **c. Alt + a**
- **d. Alt + Shift + p**

**6. What is the keyboard command for opening a file?**

- **a. Alt + o**
- **b. Shift + o**
- **c. Ctrl + o**
- **d. F2 + o**

### **7. What is the keyboard command for cutting text from a file?**

- **a. Mark + Ctrl + x**
- **b.** Scissors button on toolbar
- **c. Shift + m + c**
- **d. Mark + Delete**

Copyright © Internet Scoping School 6

6

**8. What is the initial keyboard command for including a file?**

- **a. Ctrl + i**
- **b. F5**
- **c. F9**
- **d. F7 + i**

#### **9. What is the keyboard command for copying text?**

- **a. F2 + c**
- **Alt +**  $**c**$
- **c. F9 + c**
- **d. Ctrl + c**

**10. What is the keyboard command for closing a file?**

- **a. F4 + Ctrl**
- **Alt +**  $**c**$
- **c. Shift + Tab**
- **d. Ctrl + F4**

**11. True or False? Once you have decided to global text, you cannot then add or subtract from the marked text?**

**12. To delete a word at a time, use the following command:**

- **a. Alt + d**
- $b.$  **Ctrl** + d
- **c. Shift + Delete**
- **d. Ctrl + Delete**

**13. What command will mark a line of text at a time?**

- **a. Shift + up arrow** or **Shift + down arrow**
- **b. Alt + left arrow** or **Alt + right arrow**

**c. Ctrl + left arrow** or **Ctrl + right arrow**

**d. Alt + up arrow** or **Alt + down arrow**

#### **LESSON 3 QUIZ**

#### **1. What is the method for viewing underlying steno?**

**a.** Press **Alt + V.**

**b.** Press **Ctrl + N.**

**c.** Mark text in the file.

**d.** Click View, then Vertical Notes.

#### **2. A word that is globaled to a case dictionary is a:**

**a.** D-define

- **b.** J-define
- **c.** K-define
- **d.** C-define

#### **3. What does CC use for a scanstop?**

- **a. \***
- **b. ^**

**c. +**

**d. #**

#### **4. To go backwards to a previous scanstop you would use:**

- **a. Alt + b**
- **b. Ctrl + s**
- **c. Shift + F8**
- **d. Ctrl + F6**

#### **5. CATalyst has a function that will track choices made on conflicts, then will choose the same combination of words during the next translation. This function is known as:**

- **a.** Conflict Database
- **b.** Artificial Intelligence
- **c.** Translation Database
- **d.** Computer-Aided Translation

**6. True or False? Area in which all D-defines are stored and can later be copied and sent to the reporter to be added to her Personal Dictionary is called a User Area.**

#### **7. The only type of global that will change text regardless of the underlying steno:**

- **a.** Dictionary global
- **b.** English global
- **c.** Job global
- **d.** Case global

#### **8. To turn a word into a scanstop for the reporter to check, one should:**

**a.** Insert \* before the word.

Copyright © Internet Scoping School 8 and 8 and 8 and 8 and 8 and 8 and 8 and 8 and 8 and 8 and 8 and 8 and 8 and 8 and 8 and 8 and 8 and 8 and 8 and 8 and 8 and 8 and 8 and 8 and 8 and 8 and 8 and 8 and 8 and 8 and 8 and

- **b.** Insert ^ before the word**.**
- **c.** Convert the word back into steno.
- **d.** B and c are correct.

### **9. As I edit, I often go backward and forward in a file. What type of global do I need to use carefully that might make changes I'm not aware of?**

**a.** English global

- **b.** Dictionary global
- **c.** Job global
- **d.** None of the above

#### **10. What command reverts text back to steno?**

**a. Alt + F4**

**b. Ctrl + n**

- **c. Ctrl + F2**
- **d. Alt + s**

#### **11. True or False? A K global is the only global that can be applied to all files in a case.**

### **12. What is the purpose in the scopist saving the Update Area and sending it to the reporter periodically?**

**a.** The reporter and scopist are both always building the Personal Dictionary.

**b.** The reporter can take the word list and correctly stroke the words into her Personal Dictionary.

**c.** There is no reason for the scopist to save the Update Area.

**d.** The reporter can then add the entries to her Job Dictionary to use in a continuing case.

#### **13. What is the keyboard command to scan forward?**

- **a. Ctrl + s**
- **b. F8**
- **c. Shift + F7**
- **d. F6**

#### **14. A court reporter can add an "invisible" note to the file by inserting what type of note?**

- **a.** Bench
- **b.** Oops
- **c.** Hidden text
- **d.** All of the above.

## **LESSON 4 QUIZ**

#### **1. What is the purpose of a sticky space?**

- **a.** To keep words together on the same line.
- **b.** To correctly position punctuation next to a word.
- **c.** To glue a format symbol to a paragraph.
- **d.** To stitch letters together when spelling out a word.

#### **2. If you use F4 + p to insert a paragraph, where will the text appear on the following line?**

- **a.** Two tabs to the right of the left margin.
- **b.** Two spaces to the right of the left margin.
- **c.** At settings established in the default paragraph.
- **d.** At the settings established in the new line paragraph style.

#### **3. Choose the correct list of functions corresponding to the following commands: F4 + r; F4 + z; F4 + y.**

- **a.** right margin release, line number off, subscript off.
- **b.** replace, centering on, superscript on.
- **c.** right margin release, line number on, subscript on.
- **d.** right margin release, centering on, superscript on.

### **4. If you wish to uncap the word "continent" after "U.S. continent," what format symbol would you insert after the "U.S."?**

- **a. F4 + u**
- **b. F4 + F5**
- **c. F4 + s**
- **d. F4 + down arrow**

### **5. What is the correct command for inserting a new page?**

- **a. Ctrl + n**
- **b. Alt + n**
- **c. F4 + n**
- **d. F5 + n**

#### **6. What are the commands for turning italics off and on?**

- **a. F4 + Y/F4 + y**
- **b. F4 + D/F4 + d**
- **c. F4 + O/F4 + o**
- **d. F4 + I/F4 + i**

#### **7. Why might you as a scopist want to use the right margin release?**

- **a.** To keep text from running off the left-hand side of the page.
- **b.** To make a long word fit on a line rather than leaving a large white space.
- **c.** To assist with centering something between the margins.
- **d.** You should not use a right margin release.

Copyright © Internet Scoping School 10

**8. How would you set up an E-global to underline a case cite throughout the job? a. Ctrl + e, F6; home + F4 + D; end + F4 + d.**

- **b. Ctrl + e, F2; F4 + d + Enter.**
- **c. Shift + e, F4; left arrow + F4 + d.**
- **d. Ctrl + e, F6; home + F4 + U; end + F4 + u.**

**9. What is the proper command to search in CATalyst?**

- **a. F4 + s**
- **b. Ctrl + f**
- **c. F4 + f**
- **d. Ctrl + s**

**10. How would you search for the "underline on" format symbol throughout a file?**

**a. F4 + f + F4 + U b. Ctrl + s + F2 + U c. Alt + s + Shift + U d. Ctrl + f + F4 + U**

**11. Once you have begun your search, what are the proper commands for searching forward and backward?**

- **a. F3/Shift + F3 b. F2/Shift + F2**
- **c. F6/Alt + F6**
- **d. F4/Ctrl + F4**

**12. What options can be selected when searching for a word/phrase?**

**a.** Correct spelling, forward, backward.

- **b.** Form of the word, steno.
- **c.** Whole word, case sensitive.
- **d.** Whole word, form of the word, forward, backward.

**13. True or False? F2 + s is the correct command for inserting a sticky space.**

**14. All format commands should be preceded by which function key?**

- **a. F2**
- **b. F5**
- **c. F4**
- **d. F9**

#### **15. What is the format symbol for inserting a BY line?**

- **a.** m
- **b.** b
- **c.** y
- **d.** l

**16. What is the format symbol you should use when inserting a tab in a global? a.** i

**b.** t

**c.** a

**d.** w

**17. To center a paragraph, which format symbol should be inserted before the first word of the paragraph?**

**a.** c

**b.** t

**c.** f

**d.** g

**18. What are the format commands for turning on and off single spacing?**

- **a. F4 + G/g b. F4 + S/s c. F4 + D/d**
- **d. F4 + Y/y**

**19. What command would you use to search for underlines in a file?**

**a. Ctrl + f + F4 + U b. Shift + s + F2 +u c. Alt +u + F2 + f d. F2 + f + F1 + U**

**20. If you are searching forward and scan has stopped at a word, what command resumes your search? a. Shift + F4 b. F2**

- **c. Alt + s**
- **d. F3**

## **LESSON 5 QUIZ**

#### **1. Which is the correct way to define a period or a question mark?**

- **a. .** space and **?** space
- **b. .** space space and **?** space space
- **c. .** no space and **?** no space
- **d.** delete space **.** and delete space **?**

#### **2. How would you correctly define a reporter's dash?**

- **a.** delete space + hyphen + hyphen + delete space.
- **b.** space + hyphen + hyphen + space.
- **c.**  $F4 + k + hyphen + hyphen$ .
- **d.** F4 + hyphen + hyphen + delete space.

#### **3. What is the most efficient method for inserting quotes around text?**

**a.** Type in a quote at the beginning of the text, then type in another at the end of the text.

**b.** Mark the text, hit **Ctrl + r**, then hit **F6**. Put quotes around the text, preceding the first one with a space.

**c.** Mark the text you wish to quote, then hit **Shift + ".**

**d.** Mark the text you wish to quote, then hit **Ctrl + ".**

#### **4. What is the shortcut for inserting dashes at the end and beginning of an interrupted Q or A?**

**a.** Place your cursor at the end of the interrupted Q or A and hit **Ctrl + q**.

**b.** Mark the text of the first part of the Q or A, then hit **Ctrl + --**.

**c.** Delete period, insert dash at end of Q or A; insert dash at beginning of Q or A.

**d.** Place your cursor at the end of the interrupted Q or A and hit **Ctrl + --**.

### **5. How do you set up a flag for a reporter, telling her to check something?**

**a.** Insert (**Ctrl + i**) a caret with a note such as **^ CK**.

**b.** Convert text back into steno by hitting **Ctrl + F2.**

**c.** Set up a conflict by typing the word that appears in the text followed by the word you think it should be, including appropriate format symbols**.**

**d.** All of the above.

### **6. What are the correct steps for defining a comma?**

- **a. Ctrl + i + ~ + ,**
- **b. Alt + i + ,**
- **c. Ctrl + d + ,**
- **d. F2 + d + ~ + ,**

### **7. If a reporter wants you to use . . . as an ellipses, how would you insert it?**

**a. Ctrl + i +... + F4 + F6**

**b. Ctrl + i + . + F4 + k . + F4 + k . + F4 + k + F4 + F2**

13

**c. Ctrl + i + sticky space . + F4 + k . + F4 + k . + F4 + k + F4 + F5 d. Ctrl + i + delete space . + F4 + k . + F4 + k . + F4 + k + F6 + F5**

#### **8. What are the correct steps for creating a conflict? Mark the text you wish to include in the conflict, then…**

**a.** press **Ctrl + r, F2.** In the New Text box, type a **^ space**, type in the old text, type in a **^ space**, then the new text.

**b.** press **Ctrl + r, F6.** In the New Text box, type a **^ delete space**, type in old text, type a **^ delete space**, type in new text.

**c.** press **Ctrl + r**. In the New Text box, place a **^**, type in the old text, then another **^**, type in the new text.

**d.** press **Ctrl + r, F2.** In the New Text box, type a **^ sticky space** before the text, then after the text, type in a **^ sticky space,** then the text that you believe is correct.

**9. How should you define a misstroke of a Q. or A. symbol? Ctrl + d +:**

**a. F6 + q** or **F6 + a b. F2 + q** or **F2 + a c. F4 + q** or **F4 + a d. Ctrl + q** or **Ctrl + a**

**10. If a scopist wants to list his "guess" for a word along with the original word and give the reporter a choice, he would create a:**

- **a.** Scanstop.
- **b.** Conflict.
- **c.** Global.
- **d.** Untran.

#### **LESSON 6 QUIZ**

**1. What is the most efficient way to cap a word? a. Mark + F6 + Alt + a b. Ctrl + F5 c. Ctrl + F4 d. Ctrl + Mark + F5 2. What is the most efficient way to cap and quote a phrase?**

**a. Mark + Ctrl + F5 + Shift + " b. Mark + Ctrl + " + F5 c. Mark + Ctrl + " + Shift + F5 d. Mark + Shift + F5 + Ctrl + "**

**3. When globaling a phrase with italics, what commands must you use at the beginning and end of the text?**

- **a. F5 + Y/F5 + y b. Ctrl + G/Ctrl + g c. F4 + D/F4 + d d. Shift + W/Shift + w**
- **4. What is the command for stitching a word?**
- **a. Ctrl + -**
- **b. Shift + -**
- **c. F4 + s + -**
- **d. Alt + s + -**

**5. When using the stitch toggle key, what is the command used for placing a period after every letter in a word?**

**a. Ctrl + - + . b. Ctrl + - + F4 + . c. Ctrl + F4 + . d. Ctrl + - + Ctrl + - + Ctrl + -**

**6. Which step can you eliminate in the shortcut for capping a phrase?**

- **a. Mark**
- **b. F2**
- **c. Shift**
- **d. F6**

#### **7. What is a toggle key?**

**a.** A key that performs different commands depending on what function key precedes it.

- **b.** A key that switches between different functions if you continue to press it.
- **c.** A key that switches from Manage Jobs to edit screen to any other open windows in

CATalyst.

**d.** A key that records a series of keystrokes that can be played back.

### **8. Why is it helpful to place text in the New Text box?**

**a.** To save the commands that were performed so that they can be reused later in the file.

**b.** So that it can be saved and reused as an Include File.

- **c.** It saves retyping the text when you want to alter it.
- **d.** It's easier to make a change if you type the text in incorrectly.

## **9. What is the command for performing a word swap?**

- **a. Ctrl + w**
- **b. Ctrl + s**

**c. Ctrl + m**

**d. Ctrl + z**

## **10. What are the formats for text when toggling the Ctrl + - commands?**

**a.** Letters in all caps; letters in all lower case; word with first letter capped.

**b.** Letters joined by hyphens; letters in italics; letters in bold; letters in a different font.

**c.** Letters joined by hyphens; letters separated by spaces; letters followed by periods. **d.** Letters placed in the New Text box; underlined letters; letters in subscript; letters in superscript.

## **11. What is the command for number conversion?**

- $a.$  Ctrl  $+$  n
- $\mathbf{Alt} + \mathbf{c}$
- **c. Ctrl + u**
- **d. Shift + m**

## **12. If you convert 45 to an ordinal number, how will it appear?**

- **a.** forty-fifth
- **b.** \$45
- **c.** forty-five
- **d.** 45th

### **13. If the number 810678385 is formatted as 81-0678385, what number conversion option did you choose?**

- **a.** Ordinal number
- **b.** Tax ID number
- **c.** Social security number
- **d.** Unformatted number

## **14. How can the number conversion process be streamlined for easier use?**

**a.** Keep the number conversion window open in the corner of your screen.

**b.** Create macros to perform the commands quickly.

**c.** Create a keyboard layout to record the commands.

**d.** Just type the numbers in the correct format.

## **LESSON 7 QUIZ**

## **1. What is the command used to look up the spelling of a word within the CC dictionary?**

- **a. Ctrl + F2**
- $h$  Ctrl  $+1$
- **c. Ctrl + F7**
- **d. Ctrl + F9**

### **2. When the Spelling Lookup box is open and you click on Change, what function does CATalyst perform?**

- **a.** Opens the New Text box into which the correct spelling is typed.
- **b.** Changes the word to the first word in the Suggestions box.
- **c.** Brings up the word in the Change To box so that you can alter the spelling.
- **d.** Offers a selection of dictionaries to which you can change to look up the word.

## **3. If you click on the Global button within the Spelling Lookup box, what choices are you given in the Global Type box?**

- **a.** D-Define
- **b.** J-define
- **c.** Replace
- **d.** All of the above

### **4. It is very important to check which option in Spell Check Options so that it will catch conflicts and untrans as it progresses through the file?**

- **a.** Stop at all scanstops
- **b.** Search conflicts/untrans
- **c.** Scan while spell check
- **d.** Seek all possible corrections

## **5. Why will the Spell Checker stop at multiple punctuation such as "? or ";?**

**a.** Spell Check doesn't recognize this punctuation as correct until you teach it to ignore it.

- **b.** Because there is no double punctuation in the Job Dictionary.
- **c.** It won't stop at multiple punctuation as long as its correct.
- **d.** Because these forms of punctuation are incorrect.

## **6. Why does the Spell Checker stop at correctly spelled words?**

**a.** If there's more than one spelling for a word, it wants you to double-check it.

- **b.** It doesn't stop at correctly spelled words.
- **c.** Because the word isn't in the database until you add it.
- **d.** If the word is a homonym, it wants you to check the definition for correctness.

### **7. In addition to checking for incorrectly spelled words, Spell Check will stop for what error?**

**a.** Too few or too many spaces

- **c.** Repeated paragraph types
- **d.** All of the above.

### **8. If you add an incorrect spelling to the Personal Wordlist and want Spell Check to correct it without stopping, what option would you choose?**

- **a.** Apply global
- **b.** Correct spelling
- **c.** Autocorrect
- **d.** Change in file

### **9. What is the correct command for activating Spell Check?**

- **a. Shift + F7**
- **b. Ctrl + F7**
- **c. Alt + s**
- **d. Ctrl + F6**

### **10. True or False? The following are Spell Check options.**

- a) Pause after change.
- b) Autocorrect.
- c) Ignore initial caps.
- d) Ignore all capped words.
- e) Ignore mixed case.
- f) Ignore mixed digits.
- g) Report repeated words.
- h) Split hyphenated words.
- i) Strip possessives.
- j) Suggest split words.
- k) Ignore single characters.

## **11. You are spell checking and the Spell Checker stops at "; (quote semicolon). What should you do?**

- **a.** J-define the punctuation.
- **b.** Press **Alt + i** to ignore it.
- **c.** Add the punctuation to the Personal Wordlist.
- **d.** Press **Shift + F7** to continue spell checking.

### **12. Which should you choose as scan options?**

- **a.** Untranslates
- **b.** Conflicts
- **c.** Scan stops
- **d.** All of the above

### **13. What is a CATalyst wordlist?**

**a.** A dictionary file that contains spellings and definitions of words selected by the user. **b.** A subfile in which globals are stored so that they will be recognized by the Spell

Copyright © Internet Scoping School 19

Checker.

**c.** A listing of D-defined words against which the Spell Checker will compare spellings.

**d.** A subfile to which words are added so that they are recognized by the Spell Checker.

## **14. When using Spelling Lookup or the Spell Checker, the Ignore All option will:**

- **a.** Ignore the word in that specific file only.
- **b.** Ignore the word in all files within the user directory.
- **c.** Add that word to the personal wordlist.
- **d.** All of the above.

## **LESSON 8 QUIZ**

**1. True or False? The <Ctrl> key will take you to the different buttons located on the menu bar.**

## **2. Which is the item on the menu bar that you should choose to alter your display?**

- **a.** Tools.
- **b.** Format.
- **c.** View.
- **d.** Function.

### **3. What is the keyboard command for opening font options?**

- **a. Alt + o + f.**
- **b. Alt + f + o.**
- **c. Alt + t + f.**
- **d. Alt + f + c.**

### **4. Stenograph recommends using what type of font?**

- **a.** unchanged.
- **b.** anchored.
- **c.** fixed width.
- **d.** affixed.

#### **5. When using keyboard commands, how do you know what letter to strike to take you to a particular option?**

- **a.** The first letter of the name of the option.
- **b.** The letter that is underlined in the name of the option.
- **c.** The letter in the name of the option that is a different color.
- **d.** The letter that is bolded in the name of the option.

## **6. What are the keyboard commands for Spelling Lookup? Alt +…**

- **a. v + s.**
- **b. s + l**
- **c. t + l.**
- **d. e + d.**

### **7. What are screen elements whose color you can select?**

- **a.** Untrans, Qs and As, and conflicts
- **b.** Untrans, mistrans, and conflicts
- **c.** Include files, format symbols, Qs and As
- **d.** Background, toolbars, and scanstops

### **8. What are timestamps? A clock that…**

**a.** times the proceedings in intervals.

**b.** starts at zero, times the proceedings in sections, then starts again at zero.

**d.** tracks how many strokes the reporter writes in an interval of time.

### **9. What keyboard command opens the Format menu?**

- **a. Alt + o.**
- **b. Alt + r.**
- **c. Alt + f.**
- **d. Alt + t.**

## **10. What are the two options for timestamps?**

- **a.** Hours and minutes**.**
- **b.** Military and Greenwich.
- **c.** Clock and elapsed.
- **d.** Fixed and progressive.

## **LESSON 9 QUIZ**

### **1. What is the Update Area?**

**a.** The folder in which globals created during editing are stored.

**b.** A folder created by copying the D-defines from the Global Table into a Job Dictionary.

**c.** The folder in which D-defines are stored.

**d.** A segregated area in the Personal Dictionary where D-defines are stored until the reporter updates them to her Personal Dictionary.

### **2. How do you mark all entries in the Update Area?**

- **a. Ctrl + m**
- $**C**$ **trl**  $+ a$
- $c.$  Alt  $+$  e
- **d. Shift + a**

## **3. In the Manage Jobs screen, how can you move a file into a Case folder?**

**a.** Place mouse on file folder and drag and drop it into the Case folder.

**b.** Highlight file and hit **Ctrl + M**. In the Move file to box type in the Case name, followed by a slash, then the file name.

**c.** Click on file, type **Ctrl + m**, choose Case from list on right.

**d.** Both a and c are correct.

### **4. To copy the Update Area, you paste the entries into a new file. To create a new file named Update1, you must**

**a.** Click on File on Menu Bar, then Open, Dictionary, Job, then name the new file Update1, Enter.

**b.** Click on Create New Document button on Toolbar, choose Dictionary Files as file type, type in Update1 in File name box, click Enter.

**c.** Click on File on Menu Bar, then New, Dictionary, Job, type Update1 in File name box, click Enter.

**d.** All of the above.

## **5. What is the purpose in copying the Update area?**

**a.** To add entries to reporters Personal Wordlist.

- **b.** To add entries to reporters Job Dictionary.
- **c.** To add entries to reporters Power Define commands.

**d.** To add entries to reporters Personal Dictionary.

### **6. What are the steps for creating a new Case?**

- **a. Ctrl + n + f + c**
- **b.**  $Alt + f + n + c$
- **c. F2 + New Case**
- **d. File + Open + Case**

### **7. The steps for copying a reporters include/parenthetical/blurb files are:**

Copyright © Internet Scoping School 24

**a.** Mark and Copy text, open a new Text file, Name it, Paste the text into it, then Edit to create variables.

**b.** Mark and Copy the text, open a new Include file, Paste the text into it, Name it, then Edit to create variables.

**c.** Mark and Cut the text, click on Systems Files, open a new Text file, Paste the text into it, Name it, then Edit to choose appropriate variables.

**d.** Mark text, click on File, Save As, Name it, Save as Include file, Edit to insert variables.

## **8. What is the keyboard command for opening a new text file?**

- **a. Ctrl + f + n + t**
- $b.$  Shift  $+ n + f + t$
- **c. Alt + f + n + t**
- **d. F9 + n + f + t**

#### **9. When you copy a file to a different User Directory and choose Keep Case Structure, it will:**

- **a.** Preserve the formatting of the file.
- **b.** Copy the file inside the same Case name.
- **c.** Preserve all the subfiles included within the file.
- **d.** Copy all the files inside the Case folder.

#### **10. True or False? When you copy a job within the same User Directory, you must give the copy of the file a new name.**

### **11. To move a file out of a Case into Manage Jobs in the same User Directory, you must…**

- **a.** Check Keep case structure.
- **b.** Rename the file.
- **c.** Check all subfile types.
- **d.** Uncheck Keep case structure.

### **12. True or False? To move a Case into a different User Directory, you must check Keep case structure.**

## **LESSON 10 QUIZ**

## **1. Stenograph estimates that an hour of testimony with Audiosync runs about how many megabytes per hour?**

- **a.** 10.
- **b.** 5.
- **c.** 26.
- **d.** 14.

### **2. What are the requirements for uploading audio files to the Internet?**

- **a.** An Internet storage account and the WinZip program.
- **b.** A high-speed Internet connection and an Internet storage site.
- **c.** An e-mail account and a CAT software system.
- **d.** A dial-up Internet connection and a file transfer protocol.

### **3. True or False? The audio automatically starts recording when the reporter begins to write.**

### **4. Why must reporters upload audio files to the Internet or use a file transfer protocol rather than e-mailing them directly to the scopist?**

**a.** Large files will not attach to e-mails.

- **b.** The audio won't play correctly if it is attached to an e-mail.
- **c.** There are security issues with e-mailing audio files.
- **d.** Files are so large that ISPs usually time out before files can successfully be sent.

### **5. True or False? You can choose to associate a different audio file with a text file.**

## **6. True or False? It is not possible to slow the speed of the audio.**

## **7. How does one adjust the placement of the Audio Playback Speed box?**

**a.** Drag and drop the box to the preferred position on your screen and then click on Ctrl + f and "Save As."

**b.** Position the box where you want it, click on "Playback Speed," then right click and choose "Save In This Location."

**c.** Right-click on the title bar, choose Dialog Settings, then "Always Remember the Position of this Dialog," then OK.

**d.** Click on Format, Placement, and Position Audio Playback Speed, then "Save in This Location."

### **8. What commands are used to scroll through the text and play the audio contemporaneously?**

- **a. Alt + s + a.**
- **b. Crtl + Shift + F9.**
- **c. Alt + o + a + s.**
- **d. Ctrl + t + s.**

**9. The following command stops audio playback:**

- **a. Ctrl + F9.**
- **b. Shift + F8.**
- **c. Alt + s.**
- **d. F9 + Ctrl.**

**10. To adjust synchronization of the audio to the text, use the following commands:**

**a. Ctrl + a + t. b. Alt + t + o + u. c. Shift + s + a + t. d. F9 + w + a + t.**

**11. True or False? You can choose to associate a different audio file with a text file.**

## **LESSON 11 QUIZ**

### **1. In the Manage Jobs screen, what are some of the right-click menu options?**

- **a.** Open, backup restore, copy, move, help.
- **b.** Spelling & grammar, word count, language, macros, customize, options.
- **c.** Paste, Font, Undo Global, Modify Paragraph, Change Header Text, .
- **d.** Font, modify paragraph, change header, modify layout, save layout as.

### **2. Right-clicking in User Directories Area and choosing Select all will:**

- **a.** Highlight and list all Systems Files in all User Directories.
- **b.** Nothing. You must first highlight a User Directory.
- **c.** Highlight all User Directories.
- **d.** Highlight all files in highlighted User Directory.

### **3. When you highlight a directory and click on Delete, what dialog box opens?**

- **a.** Are you sure you wish to delete this directory?
- **b.** Directory cannot be deleted from this menu.
- **c.** No dialog box opens.
- **d.** No subfile types were selected to delete.

### **4. What is a field?**

**a.** Information that is inserted during translation according to reporter choices.

**b.** A table containing rows and columns into which information can be inserted.

- **c.** A placeholder for information that changes within files.
- **d.** A section of a file where variables can be typed in.

### **5. One fills in a field by choosing the correct information from a…**

- **a.** Fill in Field List.
- **b.** User-Defined Table.
- **c.** Wordlist.
- **d.** EZ Text file.

**6. Copy text, open a new file with the appropriate name, paste the text into it, then create variables for changing information. These instructions are used for:**

- **a.** Creating fill-in-field lists.
- **b.** Copying parentheticals.
- **c.** Setting up EZ Speakers dictionaries.
- **d.** Filling in EZ Text tables.

### **7. True or False? The Print Current Page command incorporates all edit changes.**

### **8. Which of the following answers is** *not* **correct? By choosing Other Dictionary Define, you can define a word to go into a different user's... a.** Global Table.

**b.** Job Dictionary.

**c.** Update Area.

**d.** Personal Dictionary.

**9. True or False? Choosing Undo Global Once will undo throughout the file the last global entered.**

**10. The keyboard command for Spelling Lookup is Ctrl +…**

- **a. F4.**
- **b. F6.**
- **c. F7.**
- **d. F8.**

### **11. Where can you find the number of untranslates that were in the file when it translated?**

- a. View, Untranslates.
- b. Job History, Translation tab.
- c. Open, List/Table, Untranslates.
- d. Tools, Untran Table.

### **12. To create a paragraph style that indents from both margins, one would use which paragraph style?**

- **a.** Quote/Unquote.
- **b.** Indent Style.
- **c.** Margin Modification**.**
- **d.** User Defined.

### **13. The fastest way to change a header is to use which set of commands?**

- **a. Ctrl + h.**
- **b. Alt + o + h.**
- **c. Ctrl + f + h.**
- **d. F2 + h.**

### **14. Exporting a CC file to what format makes it viewable to attorneys in E-transcript?**

- **a.** RTF/CRE
- **b.** .PTF
- **c.** .PTX
- **d.** ASCII

#### **15. To delete a user, you must…**

- **a.** Highlight the directory and hit **Ctrl + d.**
- **b.** Hit **Alt + t** and choose Delete User.
- **c.** Hit **Ctrl + u + d.**
- **d.** Go into user and choose "Delete This User."

### **LESSON 12 QUIZ**

- **1. To create a new directory, click on File, New, User or…**
- **a. Ctrl + f + o + n.**
- **b. Ctrl + f + n + u.**
- **c. Alt + f + n + u.**
- **d. Alt + o + u + n.**

### **2. Which of the following is a set of programmable keys that can be used during edit?**

- **a.** Keyboard map.
- **b.** Macros.
- **c.** EZ Text.
- **d.** All of the above.

#### **3. What is EZText?**

**a.** A file into which reporters can program speakers before translating a file.

**b.** A table into which lines of text can be typed for insertion during edit.

**c.** A programmable map of the keyboard in which one keystroke performs one command.

**d.** A field into which multiple commands can be programmed, and that are invoked by a specific sequence of keystrokes.

#### **4. To create a new Case, click on:**

- **a.** Open, New, Case.
- **b.** File, New, Case.
- **c.** File, Open, Case.
- **d.** None of the above.

#### **5. You can set up EZText entries to insert…**

- **a.** lines of typed-in text.
- **b.** auto includes and fields.
- **c.** BY lines and colloquy.
- **d.** All of the above.

### **6. A replaceable "placeholder" in a parenthetical is known as…**

- **a.** caret.
- b. variable.
- **c.** visual.
- **d.** alterable.

#### **7. The maximum amount of entries that can be created in EZText is?**

- **a.** Fifteen.
- **b.** Twenty-four.
- **c.** Unlimited.
- **d.** Ten.

#### **8. To create a new text file, click on:**

- **a.** File, New, Text File.
- **b.** File, Open, Text File.
- **c.** None of the above.
- **d.** Either a or b.

#### **9. To zip and e-mail a file, use the keyboard commands, Alt +…**

- **a. t + c.**
- **b. f + z.**
- **c. e + c.**
- **d. f + s.**

#### **10. What are the keyboard commands for showing different toolbars in CC?**

- **a. Ctrl + s + k.**
- **b. F2 + s + k.**
- **c. Alt + v + s.**
- **d. F4 + t + o.**

#### **11. Scan can scan for…**

- **a.** Conflicts.
- **b.** Oops.
- **c.** Bench.
- **d.** All of the above.

#### **12. Where is the No Nag List?**

- **a.** Wordlist.
- **b.** List/Table.
- **c.** Dictionary.
- **d.** Special Edit.

#### **13. To go up one level, click on…**

- **a. Ctrl + u**
- **b. Alt + 1**
- **c. F4 + m**
- **d. F2 + +**

### **14. "Words to suppress capping when found in middle of phrase" is found under…**

- a. Text Appearance Options.
- b. Intuitive Replace.
- c. Advanced Edit Options.
- d. Standard Toolbar.

## **1. To copy a file from one user to the other you must…**

**a.** Hit **Ctrl + c**, choose the User Directory to which you wish to copy the file, then hit **OK**. **b.** Click on Tools, Copy, choose the User Directory to which you wish to copy, type in file name, then click Ok.

**c. H**it **Ctrl + C,** click on the User Directory to which you wish to copy the file, then hit **Ctrl + v** to paste.

**d.** Perform either a or b.

#### **LESSON 13 QUIZ KEY**

- **1. What are the keyboard commands for exporting a file?**
- **a. Ctrl + f + x.**
- **b. Alt + e + f**.
- **c. Alt + Shift + e**.
- **d. Alt + u + x.**

#### **2. To add Extended Characters to a word, you must hit…**

- **a. Alt + e + c.**
- **b. Ctrl + i + s.**
- **c. Ctrl + i + F9.**
- **d. F2 + i + e.**

**3. True or False? Alt + e + f will look up a word in the One Look Dictionary online.**

**4. When in a file, in Tools, Options, Warnings, you may choose which warning?**

- **a.** Deleting or renaming a file.
- **b.** File deletion before merging files.
- **c.** Not backing up subfiles.
- **d.** All of the above.
- **5. What are the keyboard commands for printing the current page?**
- **a. Alt + c + p**
- **b. Alt + f + u**
- **c. Ctrl + p + p**
- **d. Ctrl + Shift + p**

**6. True or False? Special Search will search for next Q/A/C, Header, Punctuation, Missing By Line, Layout Change.**

- **7. What are the keyboard commands for opening the Number Conversion Table? a. Alt + s + u + u. b. Ctrl + F4 + n + u. c. Alt + s + n + c.**
- **d. Ctrl + n + c + t.**

#### **8. You may export a CC file to which file formats?**

- **a.** ASCII.
- **b.** RTF/CRE file.
- **c.** HTML.
- **d.** All of the above.

#### **9. True or false? You should always use the Normal setting for viewing your page.**

**10. To cycle possession, you must keep the \_\_\_\_ key depressed and continue hitting \_\_\_\_. a. Alt + p. b. Ctrl + '. c. F4 + ". d. Ctrl + F7.**

**11. The commands for adding text to the end of a file are… a. Ctrl + m. b. F9. c. Alt + f + d.**

**d. All of the above.**

**12. True or false? You may insert an image only on the title page.**

**13. To do an Internet Search from within CC, use the following commands: a. Alt + e + n. b. F2 + i + s. c. Ctrl + s + i. d. F5 + F4 + i.**

**14. True or false? You may insert a hidden note by using hidden text, bench, or oops commands.**

**15. If you are having trouble capping a word, deleting a line, or other issues, you should check your…**

- **a.** Format settings.
- **b.** Reveal Codes.
- **c.** Layout options.
- **d.** Advanced Edit Options.

**16. To view the steno notes, you may use…**

- **a. Ctrl + n.**
- **b.** Mark the text.
- **c. Alt + v + s.**
- **d.** A and b.

#### **17. Set Cursor Context allows you to choose…**

- **a.** The size of the cursor.
- **b.** Where the cursor appears on the page.
- **c.** How fast the cursor blinks.
- **d.** The appearance of the cursor.

#### **18. True or False? You may search for portions of a word.**

#### **19. When searching, you may search…**

Copyright © Internet Scoping School 34

- **a.** Forward and backward.
- **b.** Case sensitive.
- **c.** Whole word.
- **d.** All of the above.

## **20. To change Jose to Josē, you would use which commands?**

- **a. Crtl + i + c**
- **b. F4 + c**
- **c. Ctrl + i + F9**
- **d. Alt + t + a**

#### **LESSON 14 QUIZ KEY**

**1. True or False? To undo a global, you must open the global table and click on Alt + e + u.**

- **2. How do you correctly open the Global Table?**
- **a. Alt + s + y.**
- **b. Ctrl + y.**
- **c. F2 + w.**
- **d. Alt + s + g.**
- **3. What is the global table that comes with CC that will correct misspelled words?**
- **a.** EZ Text Table.
- **b.** Xtra Global Table.
- **c.** Phonetic Table.
- **d.** Personal Global Table.

### **4. What is the global table to which you can add words that the reporter doesn't define, then apply them throughout the file when you start editing?**

- **a.** EZ Text Table.
- **b.** Xtra Global Table.
- **c.** Phonetic Table.
- **d.** Personal Global Table.

### **5. To create a paragraph indented from both sides, you would use a \_\_\_\_\_\_ paragraph style.**

- **a.** Default.
- **b.** Centered.
- **c.** User Defined.
- **d.** Indented.
- **6. True or False? To save a layout, use the keyboard commands Alt + o + s.**
- **7. The keyboard commands to scroll text forward are Alt +…**
- **a. e + s + t**
- $b. t + t + t$
- **c. t + a + f**
- **d. s + s + f**

### **8. What are the keyboard commands for resetting a page number?**

- **a. Alt + o + n**
- **b. Ctrl + f + p**
- **c. Ctrl + Shift + n**
- **d. Alt + n + p**

#### **9. What are the keyboard commands for checking the spelling of a word from within**

Copyright © Internet Scoping School 36

**a file?**

- **a. Ctrl + F7**
- **b. Alt + e + f**
- **c. Ctrl + w + s**
- **d. Alt + w**

## **10. What does Orphan Control do in a CC file? Keeps a specified number of \_\_\_\_\_ together.**

- **a.** pages.
- **b.** words.
- **c.** lines.
- **d.** paragraphs.

## **11. What is the command for inserting a BY line at the left margin?**

- **a. Alt + l**
- **b. Ctrl + 1**
- **c. F4 + F5**
- **d. F4 + m**

## **12. What are the keyboard commands for building an autoindex?**

- **a. Alt + t + n + b**
- **b. Ctrl + t + i**
- **c. Alt + s + b + t**
- **d. Ctrl + F4 + b + i**

**13. True or false? To take information from a field into plain text, you must retype the information.** 

## **14. You may apply a global…**

- **a.** forward.
- **b.** backwards.
- **c.** to the entire file.
- **d.** all of the above.

**15. To change the header text within a file, use the keyboard commands:**

- **a. Alt + h**
- **b. Ctrl + h**
- **c. Ctrl + Shift + h**
- **d. F2 + h**

**16. If a reporter wishes you to use an alternative format to the original one, you would use the keyboard commands:**

- **a. Ctrl + a**
- **b. Alt + o + a**
- **c. Alt + Shift + f**
- **d. F2 + a + f**

## **LESSON 15 QUIZ**

### **1. What can you insert into a CC file as a "placeholder" for information that you change in different files?**

- **a.** Table.
- **b.** Text box.
- **c.** Field.
- **d.** Image.

### **2. If you are replacing or globaling a word and hit the Spaces key, it will toggle from…**

- **a.** sticky space, no space, space.
- **b.** stitch, sticky space, no space.
- **c.** hyphens, periods, spaces.
- **d.** two spaces, no space, one space.

#### **3. When creating a global, the FS button:**

- **a.** inserts Field symbol.
- **b.** returns to former screen.
- **c.** displays list of format symbols.
- **d.** does both a and c.

#### **4. If you wish to apply a global to a word, no matter how it's written, you should choose:**

- **a.** generate all possible misstrokes.
- **b.** e-global.
- **c.** d-global.
- **d.** a or b.

**5. True or False? You may copy a global table from one user to another.**

### **6. When searching a global table, you may choose to search:**

- **a.** format symbols
- **b.** steno
- **c.** case sensitive
- **d.** all of the above
- **e.** b and c.

### **7. True or False? CC will not suggest a word if you are replacing a word, only if you are globaling it?**

### **8. When globaling or replacing, depress which key(s) to bring up the Insert Character list?**

- **a. F10**
- **b. Alt + y**
- **c. F9**

38

**d. Ctrl + s**

#### **9. When globaling or replacing a conflict, the Global - Replace dialogue box opens. Then what must you do to choose choice No. 2?**

- **a.** Depress Conflict button twice.
- **b.** Depress the 2 key.
- **c.** Retype the correct choice into the New Text box.
- **d.** Retype the correct choice into the Old Text box.

#### **10. The easiest way to copy globals from one file to another in the same User Directory, you need to open the global table…**

- **a.** in second file, copy globals, then open global table in first file and Paste.
- **b.** click File, then Add Other Globals.
- **c.** and click on **Alt + v + g.**
- **d.** and hit **Alt + t + g.**

#### **11. To globally cap all the marked text in the New Text box, hit…**

- **a. F5 + F4.**
- **b. Alt + a.**
- **c. Ctrl + c.**
- **d. Alt + F5.**

#### **12. True or False? Once you have chosen to global a word or phrase, you cannot change that choice before hitting Enter.**

#### **13. When creating a global, the FS button…**

- **a.** inserts Field symbol.
- **b**. returns to former screen.
- **c.** displays list of format symbols.
- **d.** both a and c.

#### **14. When searching a global table, you may choose to search…**

- **a.** format symbols
- **b.** steno
- **c.** case sensitive
- **d.** all of the above

### **LESSON 16 QUIZ**

## **1. Which three dictionaries are mostly/exclusively used by court reporters?**

- **a.** EZ Speakers
- **b.** Job
- **c.** Personal
- **d.** Realtime Commands
- **e.** Case
- **f.** Power Define

## **2. Within a dictionary, the Used Date column displays the last time the entry was:**

- **a.** used in translation.
- **b.** Used in edit.
- **c.** D-defined.
- **d.** Globaled.

### **The following questions are related to** *dictionary spell check options***: 3. Match the function on the left with the option on the right:**

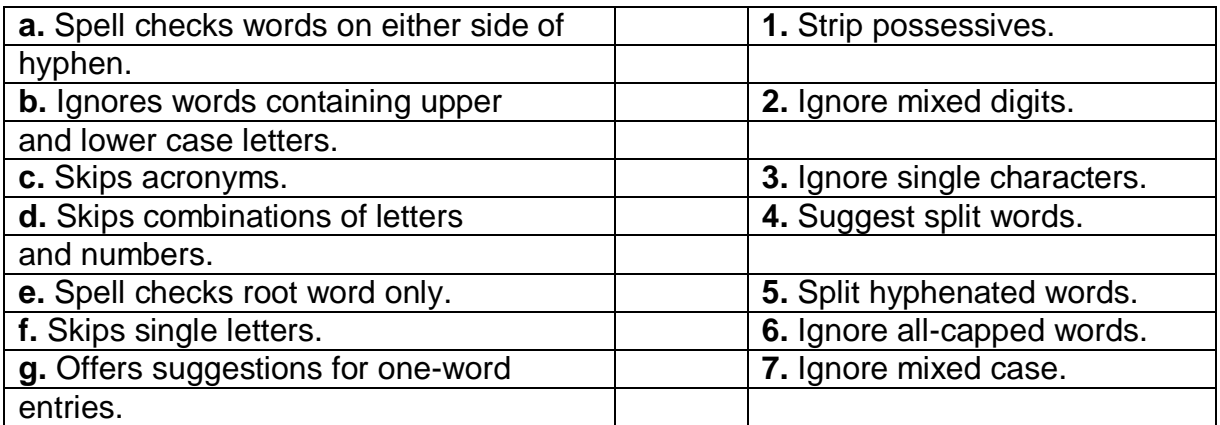

**4. True or False? The difference between underlying steno and vertical notes is the underlying steno looks like a paper tape with each stroke on a separate line.**

**5. What key strokes do you use to undo a change you make in a dictionary?**

- **a. Alt + u.**
- **b. F8 + r.**
- **c. Ctrl + z.**
- **d. Ctrl + u.**

**6. True or False? It is not possible to filter entries in a job dictionary.**

**7. Within a User dictionary, match the following dictionary management commands to the functions on the right.**

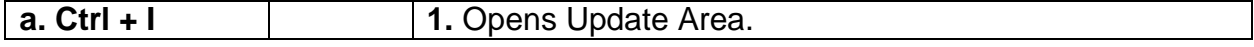

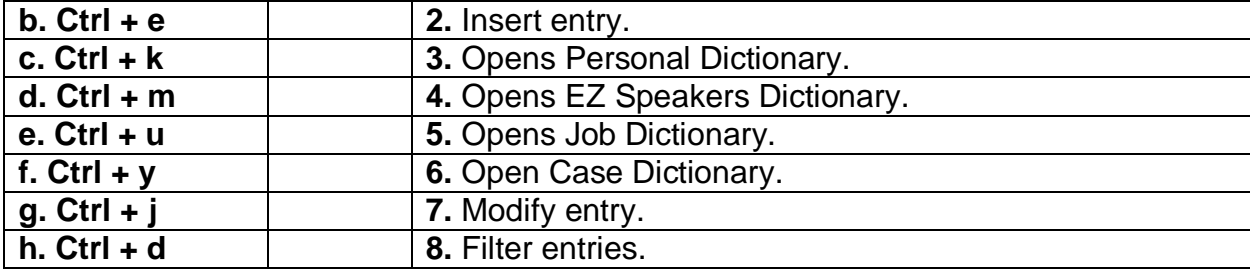

## **8. Which are optional column headings in a dictionary?**

- **a.** Used date.
- **b.** Steno.
- **c.** Usage count.
- **d.** Text.
- **e.** Modified date.
- **f.** b, d, and e are correct.
- **g.** All of the above.

#### **9. True or False? A core list is spelling list, created from a dictionary, which contains English only.**

**10. True or False? A scopist can modify entries that will go into the reporter's Personal Dictionary.**

### **12. What entries go into the Update Area?**

- **a.** All globals**.**
- **b.** J-Defines and D-defines.
- **c.** D-defines only.
- **d.** Personal Wordlist.

### **13. If you choose Filter in an Update Area, it will display words…**

- **a.** used for numerals.
- **b.** used in phrases.
- **c.** in all caps.
- **d.** written in three strokes.
- **e.** all of the above.

#### **14. True or False? The following commands can be used when editing a dictionary: modify, delete, insert, cut, copy paste?**

### **15. Of all the dictionary options, which one do you want to ensure you check before you start working with a new reporter?**

- **a.** Warn before deleting entries.
- **b.** Autocorrect misspellings.
- **c.** D-defines go to Update Area.
- **d.** Apply D-defines throughout file.

**16. If you wish to apply a global to a word, no matter how it's written, you should choose:**

- **a.** generate all possible misstrokes.
- **b.** E-global.
- **c.** D-global.
- **d.** a or b.

**17. True or False? You may copy a global table from one user to another.**

## **LESSON 17 QUIZ**

### **1. True or False? Macros record keystrokes you enter after you hit "record."**

- **2. The RecordMacro dropdown menu contains which buttons?**
- **a.** Record, Playback Macro, Play Last Macro
- **b.** Record, Stop, Playback Macro
- **c.** Record, Pause, Stop
- **d.** Record, Stop, Play Last Macro

**3. The keyboard commands to begin recording a macro are:**

**a. Alt + m + r.**

**b.** Alt + t + m + r.

**c. Alt + r + m + c.**

**d. Alt + e + m + r.**

**4. True or False? When you click the Save button, macros will stop recording.**

#### **5. When you double-click on a macro, the first line displays…**

- **a.** the list of commands you have recorded.
- **b.** the name of the macro.
- **c.** the first choice of a list of functions.
- **d.** the pathway to the macro.

**6. True or False?** At the bottom of the Macro dialog box, you should choose Show Case CATalyst Functions**.**

**7. True or False?** If you make an error in recording an EZKey, you can edit the commands rather than having to start over.

**8.** What are the keyboard commands for opening the number conversion function?

- **a. Ctrl + No.**
- **b. Alt + u.**
- **c. Ctrl + u.**
- **d. Alt + v.**

**9. The phone number conversion tool displays phone numbers as…**

- **a.** 212.678.2145
- **b.** 212-678-2145
- **c.** 212.678-2145
- **d.** (212) 678-2145

### **10. True or False? The following are number conversion functions:**

- **a.** social security number
- **b.** phone number
- **c.** date with dashes

**d.** date with slashes **e.** birthday **f.** dollars and 00 cents **h.** serial number **i.** ordinal number **j.** ordinal words **k.** plain number **l.** license number

**m.** uncapped words

**11. True or False**? Think of macros as files containing a series of commands, and keyboard charts as the activation keys.

### **12. When you view a macro, the dialog box to the left…**

- **a.** allows you to add key combinations.
- **b.** shows details of your keystrokes.
- **c.** gives suggestions for macros.
- **d.** shows the commands you have recorded.

### **LESSON 18 QUIZ:**

## **1. True or False? CC comes with one preprogrammed keyboard map created by Stenograph?**

- **2. What subfiles are not visible until you first use them?**
- **a.** Personal Wordlist.
- **b.** Xtra Global Table.
- **c.** Ignore Wordlist.
- **d.** Number Conversion.
- **e.** Default Keyboard Map.
- **f.** Personal Globals.

### **3. True or False? When you receive a file in a certain format from a reporter, it cannot be changed.**

### **4. What are the keyboard commands for creating a new header from within a file?**

- **a. Alt + h.**
- **b. Crtl + h.**
- **c. Alt + s + h.**
- **d. Ctrl + e + h.**
- **5. To use the copy, paste, cut, and other commands, you must first depress the \_\_\_\_ key.**
- **a. Ctrl.**
- **b. Alt.**
- **c. F4.**
- **d. Shift.**

### **6. The option that is usually open on every key in the Keyboard Map is…**

- **a. Shift**
- **b. Ctrl + Shift**
- **c. Ctrl**
- **d. Alt + Ctrl**

### **7. The keys that can be set up in a Keyboard Map are called \_\_\_\_ keys.**

- **a.** programmable.
- **b.** function.
- **c.** activation.
- **d.** initiation.

### **8. Give examples of "flag" macros you can set up for your clients:**

- **a. ^ CK**
- **b. ^ SP**
- **c. ^ PUNCT**
- **d.** all of the above.
- **9. What is a concordance index? A list of…**
- **a.** almost every word used in a file.
- **b.** every word the reporter chooses.
- **c.** every word the attorneys choose.
- **d.** preprogammed legal terms used in a file.

**10. True or False? It is not possible to include format symbols in macros.**

**11. True or False? You must create a keyboard map to choose activation keys for your macros.** 

46

## **LESSON 19 QUIZ KEY**

### **1. What format symbol do you need to insert in your index layout to make page numbers display in the correct place?**

- **a.** Margin justification.
- **b.** Page number alignment.
- **c.** Column adjustment.
- **d.** Row properties.

### **2. What is the most important thing to remember when setting up your index layout?**

- **a.** Margin adjustments.
- **b.** Index format symbols.
- **c.** Exhibit descriptions column.
- **d.** Examination column.

### **3. What are the index symbols you need to place in your Examination row if there is no exhibit description?**

- **a.** Index Header on, Index On.
- **b.** Index Header, Index Page.
- **c.** Index On, Index Page.
- **d.** Index Position

## **4. What are the keyboard commands to insert a hidden text?**

- **a. Ctrl + i + h**
- **b. Alt + e + i + h**
- **c. F4 + i + h**
- **d. Ctrl + s + i + h**

### **5. In order for your hidden text exhibit description to appear in the index, you must insert what symbols?**

- **a.** Index Heading On/Index Heading Off
- **b.** Exhibit Description On/Exhibit Description Off
- **c.** Index Position On/Index Position Off
- **d.** Index On/Index Off

## **6. Which toolbar contains the margin justification symbols?**

- **a.** Special Edit.
- **b.** Tools.
- **c.** Edit.
- **d.** Format.

## **7. What are the keyboard commands for building an index?**

- **a. Ctrl + i + i + p**
- **b.** Alt + t +  $n + b$
- **c. F4 + b + i + x**

**d. Alt + b + x**

**8. True or False? Sometimes there is no keyboard command to insert a format symbol.**

**9. To make the index build on a specific page, you must insert a/an \_\_\_\_\_ symbol.**

- **a.** Index placeholder.
- **b.** Hidden text.
- **c.** Index position.
- **d.** Page marker.

**10. True or False? If you do not put in an Index Position format symbol, the index will not build.**